## **Here's how it works:**

**1. Download the wallet file from our shop!**

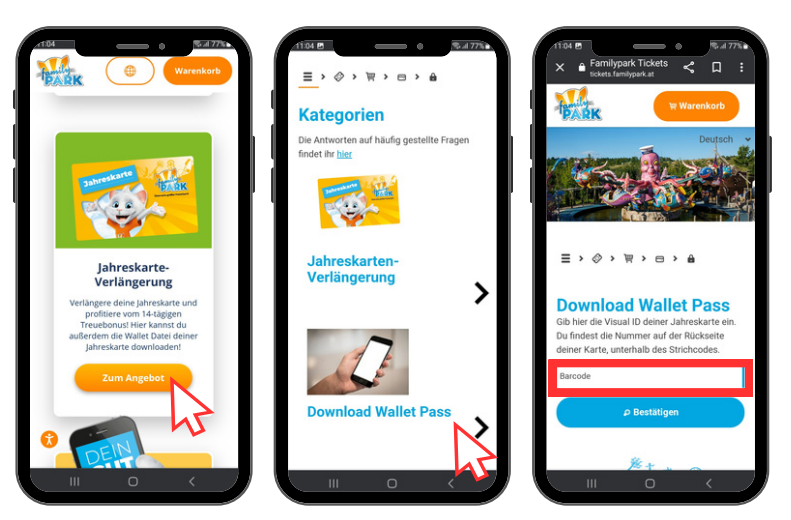

**2. Open the Familypark app and tap on the shop symbol. There you will find the Ticket Wallet. Tap on it and then add the wallet file at the top right!**

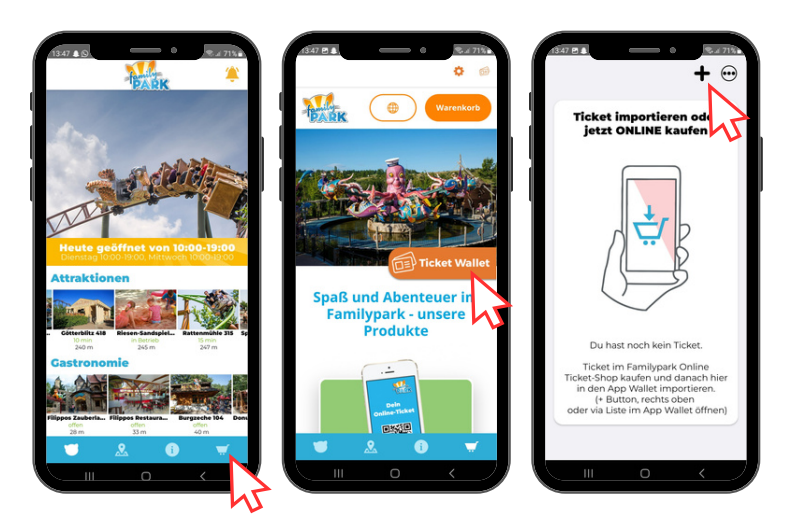

**3. Done - your annual pass is saved in the wallet! You can now add more annual cards!**

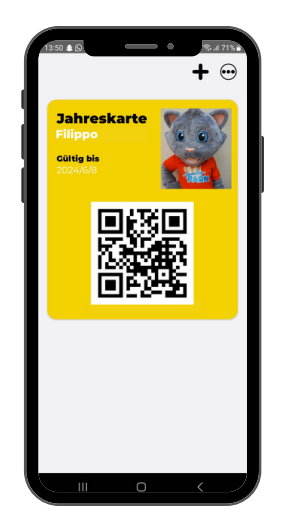